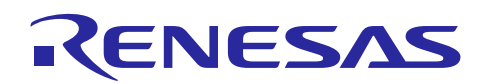

# **Renesas SynergyTM, RL78/G1D**

In-Transit Medication Management (ITMM) Kit Quick Start Guide

# **Introduction**

This quick start guide describes the Renesas In-Transit Medication Management (ITMM) Kit set up. Highlighted components in this solution includes a Renesas RL78/G1D BLE MCU, Synergy S3A7 MCU and Ultra-Small, Buck Boost Switching Regulator – ISL9120. Contact your nearest Renesas sales office to request a live demonstration.

# **Target Device**

RL78/G1D and R7FS3A77C3A01CFB

# **Contents**

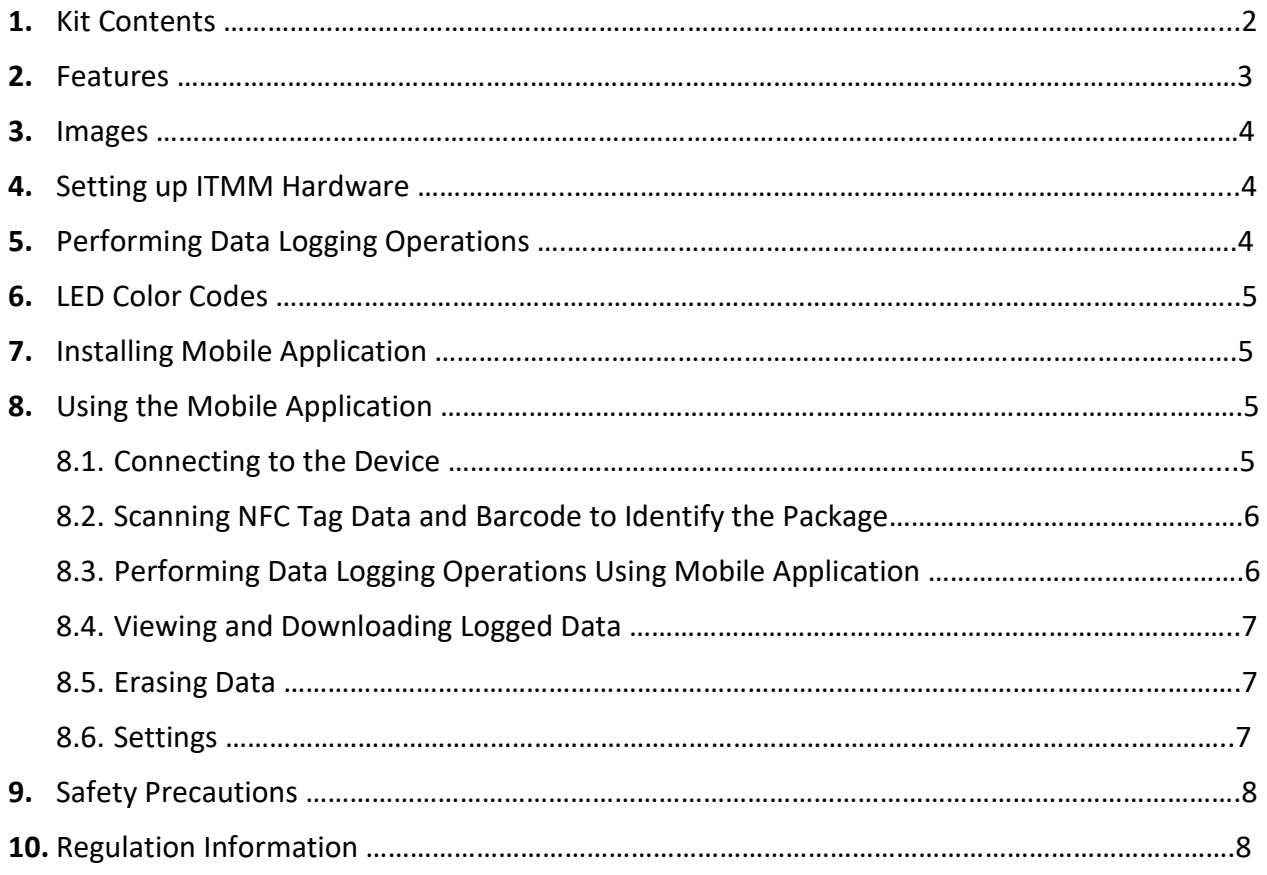

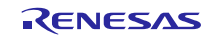

R12QS0029EU0100 Rev.1.00 June 26, 2018

### <span id="page-1-0"></span>**1. Kit Contents**

The following components are included in the kit:

- ITMM Reference Solutions Board
- 3.6 V Lithium Battery AA Size
- Micro USB Cable
- NFC Tamper Tag
- Linear and 2-D bar code Medicine Label
- Apple® iOS/ Google® Android™ Apps link.

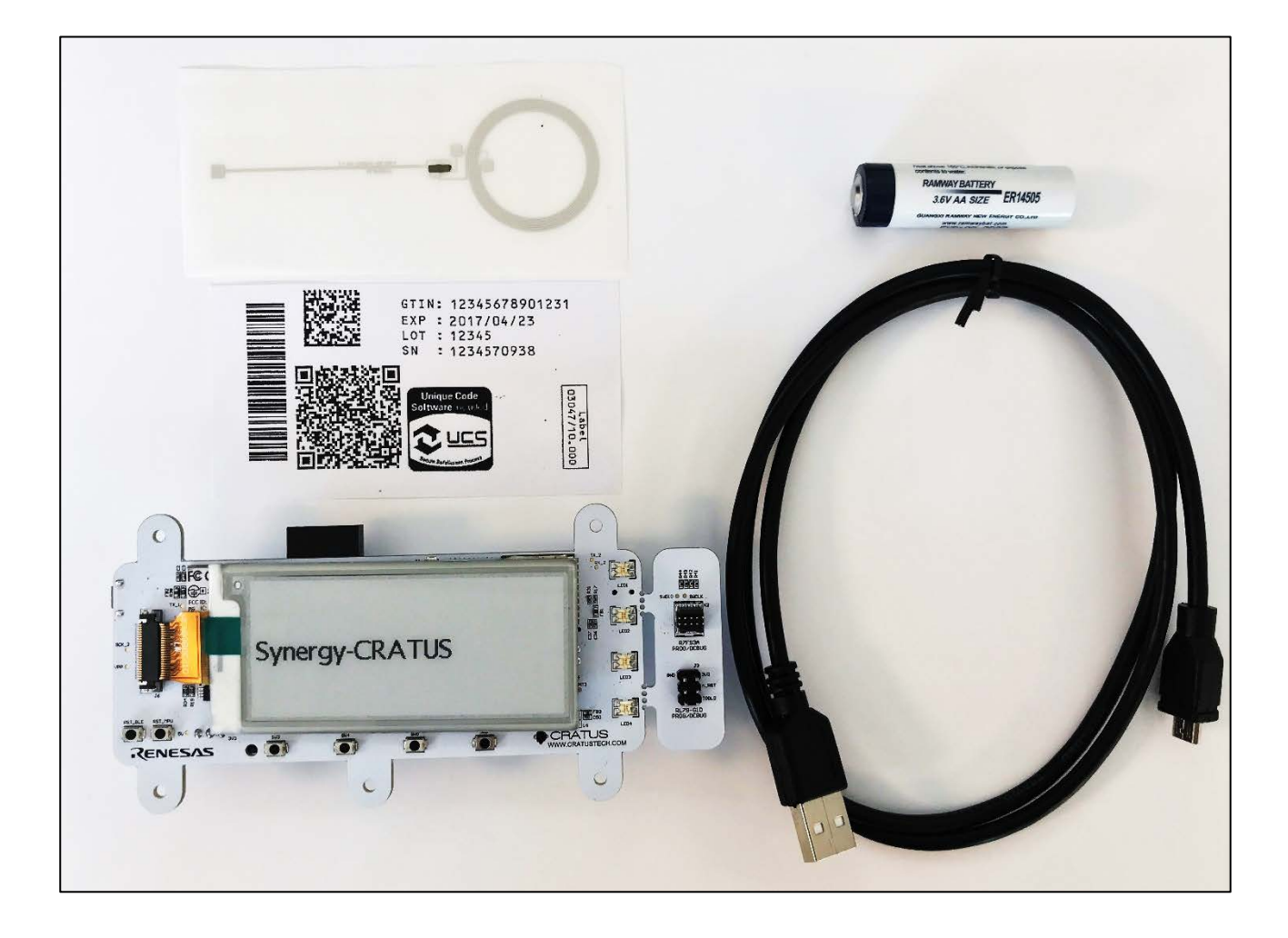

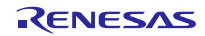

# <span id="page-2-0"></span>**2. Features**

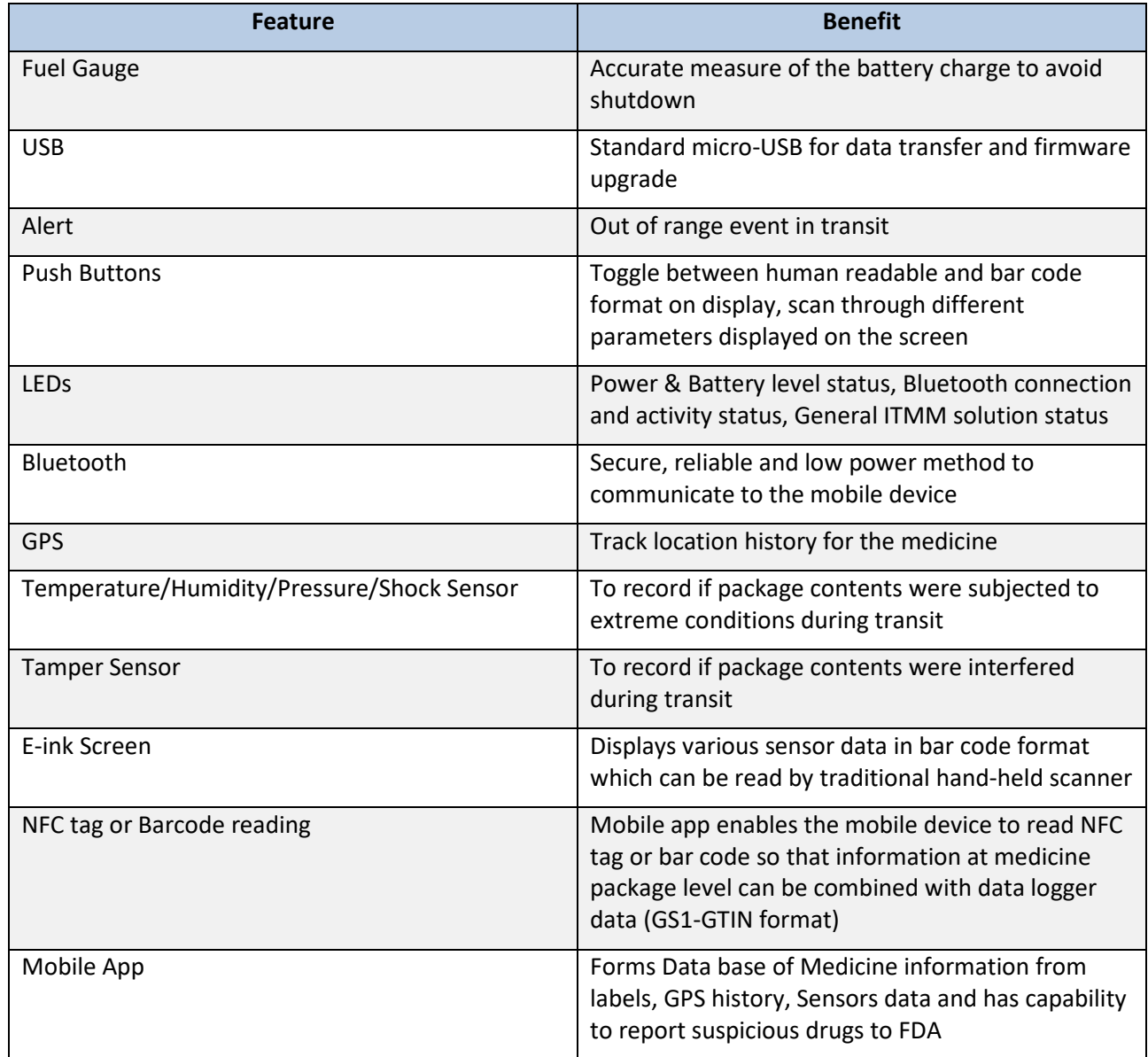

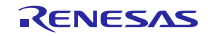

### <span id="page-3-0"></span>**3. Images**

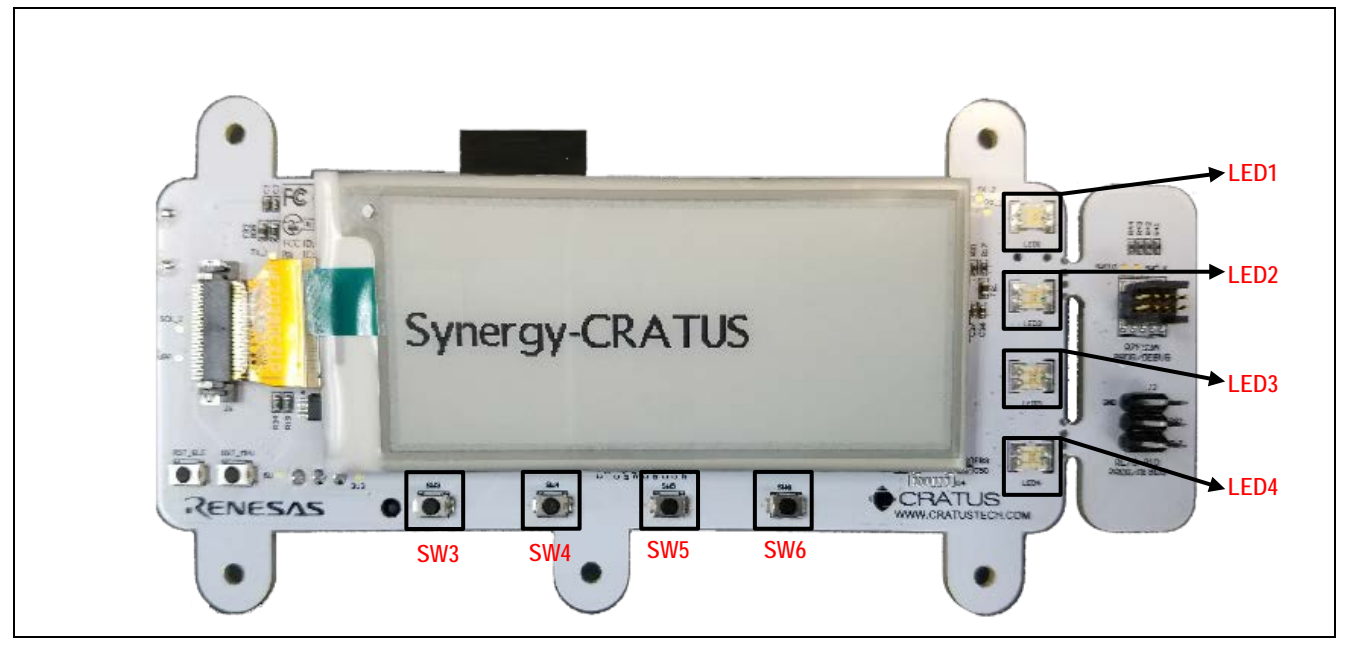

**Figure 1 ITMM Reference Solution Board**

### <span id="page-3-1"></span>**4. Setting up ITMM Hardware**

#### **Powering the Hardware**

The ITMM device can be powered using a micro USB or an AA battery. The battery provided with the kit is a Lithium Thionyl Chloride (Li-SOCl2).

#### **Turning on the Device**

The device can be turned on using SW3 button. Once the device is turned on, the LED1 turns on and the device goes through a boot sequence. The device is ready for operation once "Synergy-CRATUS" appears on the EPD display.

#### **Toggling the Display**

The SW5 toggles the display between machine scannable barcode and human readable alphanumeric characters. The information on the display persists even after the device has been turned off.

#### **Resetting the Device**

The device can be reset by pressing the SW4 button. Resetting the device does not erase anything from the device memory.

### <span id="page-3-2"></span>**5. Performing Data Logging Operations**

#### **Start Logging**

Logging of environmental parameters can be started using SW6 button. Once the button is pressed, the LED4 turns green indicating that logging has started.

#### **Stop Logging**

The SW6 button is used to stop logging. LED4 turns orange which indicated that logging has stopped.

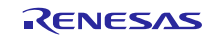

### <span id="page-4-0"></span>**6. LED Color Codes**

**Power LED (LED1) Green**: Device is turned ON **Orange**: Battery voltage is low **Red**: Battery voltage is critically low **Bluetooth LED (LED2) Green**: Device is in advertising mode **Orange**: device is connected to the app **Status LED (LED3) Green** (blink): A shock was detected **Red**: Critical system error **Arm / Disarm LED (LED1) Green**: Data is being logged **Orange**: Data logging stopped

# <span id="page-4-1"></span>**7. Installing Mobile Application**

Android™ device users can download the ROMA app from the Google ® Play Store and iOS® device users can download the ROMA app from the Apple® App Store.

Click on below icons for download link

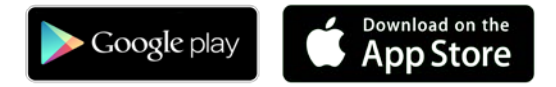

# <span id="page-4-2"></span>**8. Using the Mobile Application**

# <span id="page-4-3"></span>**8.1 Connection to the Device**

Make sure that Bluetooth on the mobile device is turned on. Upon opening, the ROMA app shows a list of available devices under the "packages" tab. Select the device that you want to connect to.

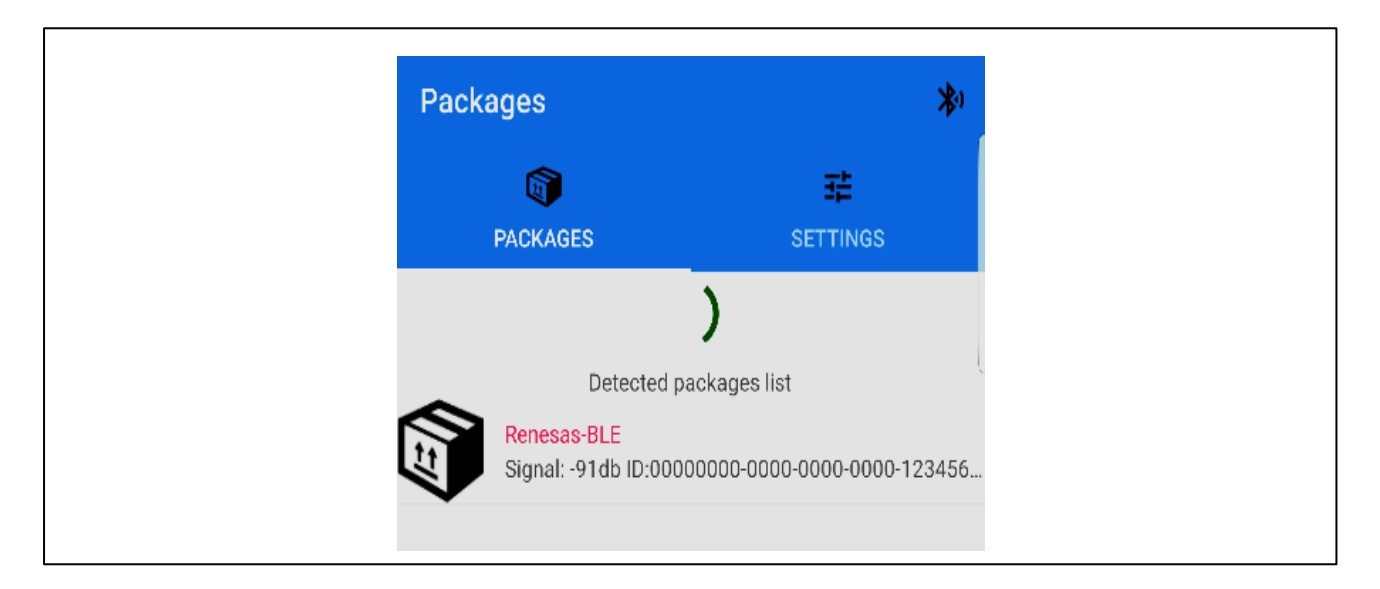

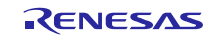

### <span id="page-5-0"></span>**8.2 Scanning NFC Tag Data and Barcode to Identify the Package**

Once the desired device is selected, the following screen appears. This screen displays the operations that can be performed.

To scan an NFC code, make sure the NFC is turned on in the mobile device. Press the "scan NFC" button on the mobile app and bring the mobile device over an NFC tag. The app scans the code and displays it on the screen.

To scan a barcode, first make sure the mobile app has permission to use the camera. Press the "scan barcode" button and use the camera to scan the barcode. The barcode is scanned, and the information is displayed on the screen.

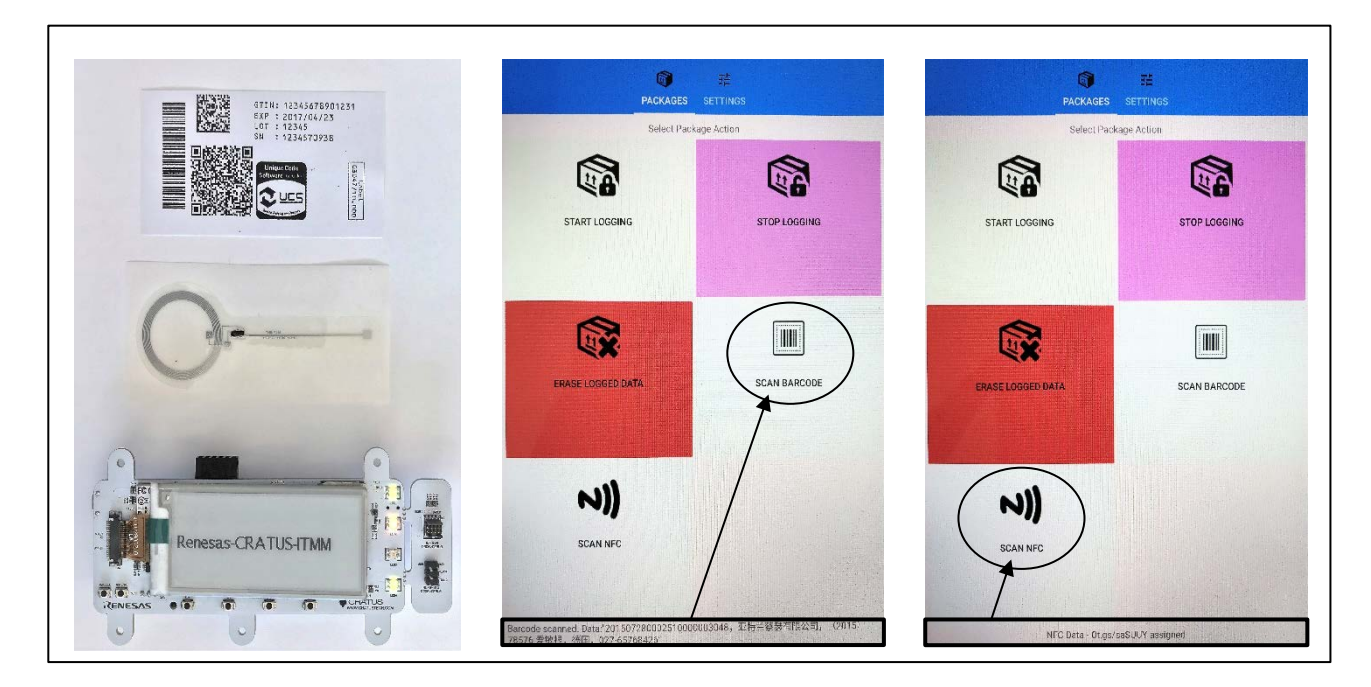

# <span id="page-5-1"></span>**8.3 Performing Data Logging Operations Using Mobile Application**

Logging of environmental parameters for the connected device can be started by pressing the "start logging" button. Once the button is pressed, the LED4 turns green indicating that logging has started.

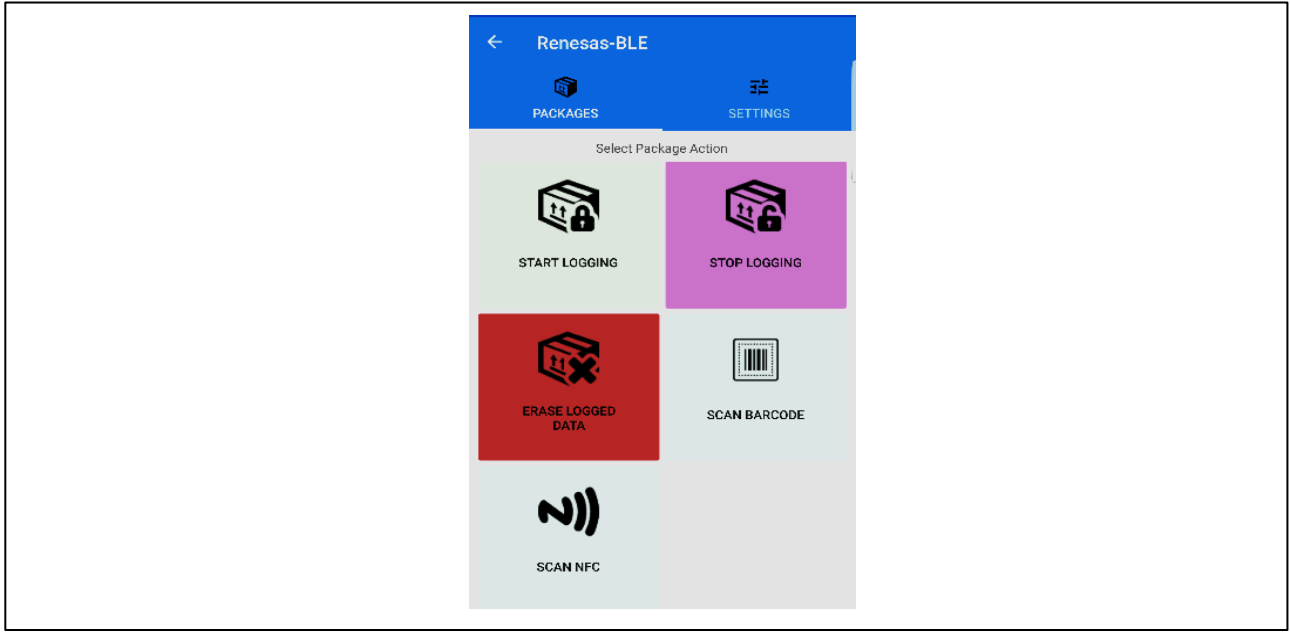

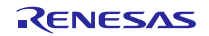

Logging of environmental parameters for the connected device can be stopped by pressing the "stop logging" button. LED4 turns orange which indicated that logging has stopped.

## <span id="page-6-0"></span>**8.4 Viewing and Downloading Logged Data**

Captured data can be viewed once logging has been stopped. To view logged data, press the "stop logging" button once again. A screen like the one pictured below displays the summary of logged data which was captured and parameter-specific data in the form of a graph.

To download logged data in the form of a CSV file, press the "CSV" button on the top right corner. A timestamped log of data is downloaded to the mobile device.

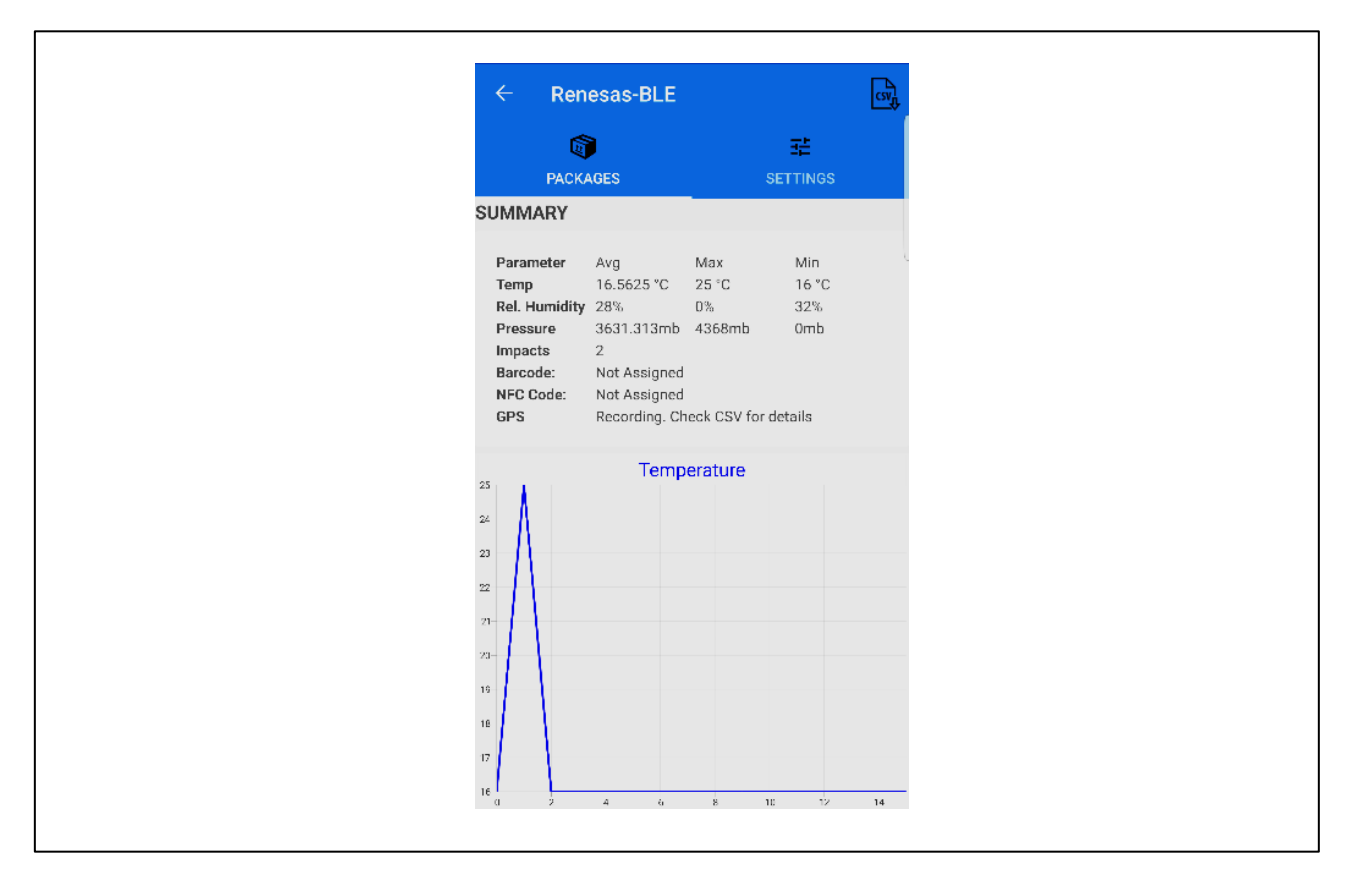

# <span id="page-6-1"></span>**8.5 Erasing Data**

When the "erase logged data" button is pressed, all logged data on the device is erased. This operation is irreversible. To make sure data is not lost, make sure you have transferred all the required data to the mobile device or a PC.

# <span id="page-6-2"></span>**8.6 Settings**

The alert settings of the device can be viewed under the "settings" tab. Impact threshold, temperature threshold, humidity threshold, and pressure threshold of the connected device can be viewed. For the scope of this solution the settings are fixed.

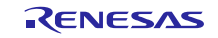

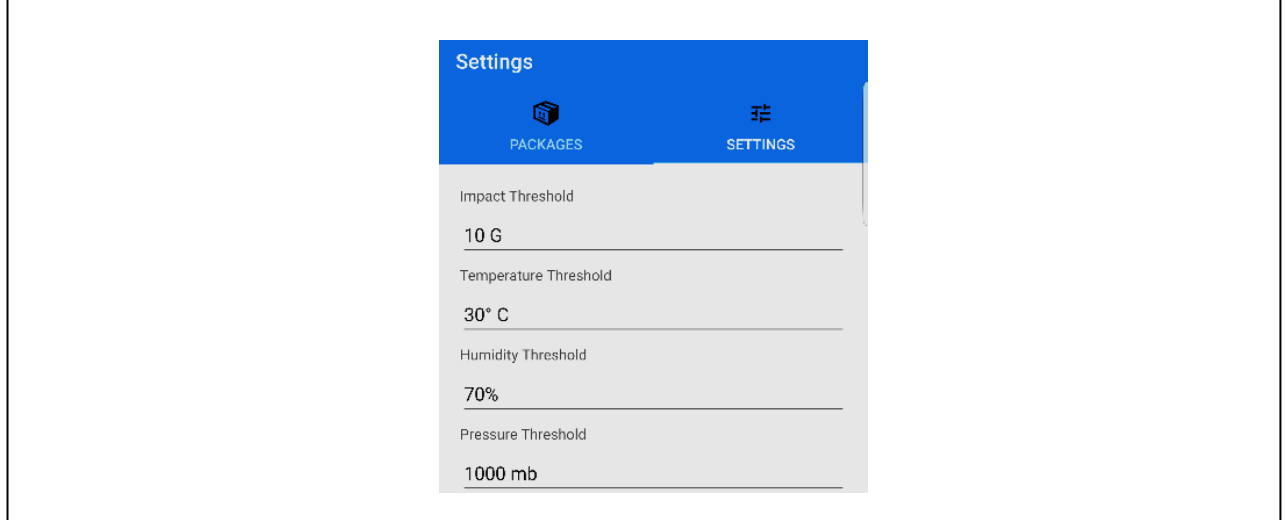

### <span id="page-7-0"></span>**9. Safety Precautions**

- **1.** Do not expose the device to water and direct sunlight.
- **2.** Do not use batteries that are not compatible with the device.
- **3.** Connect the device only to a standard USB wall outlet or a PC.

## <span id="page-7-1"></span>**10. Regulatory Information**

*Android™ is a trademark of Google LLC in the United States and other countries.* 

*IOS® is a registered trademark of Cisco Systems, Inc in the United States and certain other countries and is used under license by Apple Inc.*

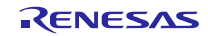

### **Website and Support**

Renesas Electronics Website

<http://www.renesas.com/>

### Inquiries

<http://www.renesas.com/contact/>

ITMM Website

<https://www.renesas.com/en-us/solutions/home/healthcare/itmmsolution.html>

All trademarks and registered trademarks are the property of their respective owners.

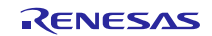

# **Revision History**

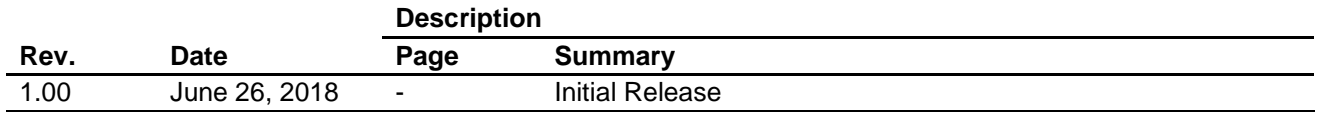

#### **Notice**

- 1. Descriptions of circuits, software and other related information in this document are provided only to illustrate the operation of semiconductor products and application examples. You are fully responsible for the incorporation or any other use of the circuits, software, and information in the design of your product or system. Renesas Electronics disclaims any and all liability for any losses and damages incurred by you or third parties arising from the use of these circuits, software, or information.
- 2. Renesas Electronics hereby expressly disclaims any warranties against and liability for infringement or any other claims involving patents, copyrights, or other intellectual property rights of third parties, by or arising from the use of Renesas Electronics products or technical information described in this document, including but not limited to, the product data, drawings, charts, programs, algorithms, and application examples.
- 3. No license, express, implied or otherwise, is granted hereby under any patents, copyrights or other intellectual property rights of Renesas Electronics or others.
- 4. You shall not alter, modify, copy, or reverse engineer any Renesas Electronics product, whether in whole or in part. Renesas Electronics disclaims any and all liability for any losses or damages incurred by you or third parties arising from such alteration, modification, copying or reverse engineering.
- 5. Renesas Electronics products are classified according to the following two quality grades: "Standard" and "High Quality". The intended applications for each Renesas Electronics product depends on the product's quality grade, as indicated below.
	- "Standard": Computers; office equipment; communications equipment; test and measurement equipment; audio and visual equipment; home electronic appliances; machine tools; personal electronic equipment; industrial robots; etc.

"High Quality": Transportation equipment (automobiles, trains, ships, etc.); traffic control (traffic lights); large-scale communication equipment; key financial terminal systems; safety control equipment; etc. Unless expressly designated as a high reliability product or a product for harsh environments in a Renesas Electronics data sheet or other Renesas Electronics document, Renesas Electronics products are not intended or authorized for use in products or systems that may pose a direct threat to human life or bodily injury (artificial life support devices or systems; surgical implantations; etc.), or may cause serious property damage (space system; undersea repeaters; nuclear power control systems; aircraft control systems; key plant systems; military equipment; etc.). Renesas Electronics disclaims any and all liability for any damages or losses incurred by you or any third parties arising from the use of any Renesas Electronics product that is inconsistent with any Renesas Electronics data sheet, user's manual or other Renesas Electronics document.

- 6. When using Renesas Electronics products, refer to the latest product information (data sheets, user's manuals, application notes, "General Notes for Handling and Using Semiconductor Devices" in the reliability handbook, etc.), and ensure that usage conditions are within the ranges specified by Renesas Electronics with respect to maximum ratings, operating power supply voltage range, heat dissipation characteristics, installation, etc. Renesas Electronics disclaims any and all liability for any malfunctions, failure or accident arising out of the use of Renesas Electronics products outside of such specified anges
- 7. Although Renesas Electronics endeavors to improve the quality and reliability of Renesas Electronics products, semiconductor products have specific characteristics, such as the occurrence of failure at a certain rate and malfunctions under certain use conditions. Unless designated as a high reliability product or a product for harsh environments in a Renesas Electronics data sheet or other Renesas Electronics document, Renesas Electronics products are not subject to radiation resistance design. You are responsible for implementing safety measures to guard against the possibility of bodily injury, injury or damage caused by fire, and/or danger to the public in the event of a failure or malfunction of Renesas Electronics products, such as safety design for hardware and software, including but not limited to redundancy, fire control and malfunction prevention, appropriate treatment for aging degradation or any other appropriate measures. Because the evaluation of microcomputer software alone is very difficult and impractical, you are responsible for evaluating the safety of the final products or systems manufactured by you.
- 8. Please contact a Renesas Electronics sales office for details as to environmental matters such as the environmental compatibility of each Renesas Electronics product. You are responsible for carefully and sufficiently investigating applicable laws and regulations that regulate the inclusion or use of controlled substances, including without limitation, the EU RoHS Directive, and using Renesas Electronics products in compliance with all these applicable laws and regulations. Renesas Electronics disclaims any and all liability for damages or losses occurring as a result of your noncompliance with applicable laws and regulations.
- 9. Renesas Electronics products and technologies shall not be used for or incorporated into any products or systems whose manufacture, use, or sale is prohibited under any applicable domestic or foreign laws or regulations. You shall comply with any applicable export control laws and regulations promulgated and administered by the governments of any countries asserting jurisdiction over the parties or transactions.
- 10. It is the responsibility of the buyer or distributor of Renesas Electronics products, or any other party who distributes, disposes of, or otherwise sells or transfers the product to a third party, to notify such third party in advance of the contents and conditions set forth in this document.
- 11. This document shall not be reprinted, reproduced or duplicated in any form, in whole or in part, without prior written consent of Renesas Electronics.

Refer to "http://www.renesas.com/" for the latest and detailed information.

- 12. Please contact a Renesas Electronics sales office if you have any questions regarding the information contained in this document or Renesas Electronics products.
- (Note 1) "Renesas Electronics" as used in this document means Renesas Electronics Corporation and also includes its directly or indirectly controlled subsidiaries.
- (Note 2) "Renesas Electronics product(s)" means any product developed or manufactured by or for Renesas Electronics.

(Rev.4.0-1 November 2017)

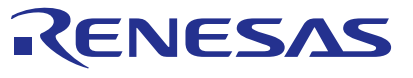

#### **SALES OFFICES**

#### Renesas Electronics Corporation

http://www.renesas.com

**Renesas Electronics America Inc.** 1001 Murphy Ranch Road, Milpitas, CA 95035, U.S.A. Tel: +1-408-432-8888, Fax: +1-408-434-5351 **Renesas Electronics Canada Limited** Suite 8309 Richmond Hill, Ontario Canada L4C 9T3 9251 Yonge Street, S<br>Tel: +1-905-237-2004 **Renesas Electronics Europe Limited**<br>Dukes Meadow, Millboard Road, Bourne End, Buckinghamshire, SL8 5FH, U.K<br>Tel: +44-1628-651-700, Fax: +44-1628-651-804 **Renesas Electronics Europe GmbH** Arcadiastrasse 10, 40472 Düsseldorf, Germany Tel: +49-211-6503-0, Fax: +49-211-6503-1327 **Renesas Electronics (China) Co., Ltd.**<br>Room 1709 Quantum Plaza, No.27 ZhichunLu, Haidian District, Beijing, 100191 P. R. China<br>Tel: +86-10-8235-1155, Fax: +86-10-8235-7679 **Renesas Electronics (Shanghai) Co., Ltd.**<br>Unit 301, Tower A, Central Towers, 555 Langao Road, Putuo District, Shanghai, 200333 P. R. China<br>Tel: +86-21-2226-0888, Fax: +86-21-2226-0999 **Renesas Electronics Hong Kong Limited**<br>Unit 1601-1611, 16/F., Tower 2, Grand Century Place, 193 Prince Edward Road West, Mongkok, Kowloon, Hong Kong<br>Tel: +852-2265-6688, Fax: +852 2886-9022 **Renesas Electronics Taiwan Co., Ltd.**<br>13F, No. 363, Fu Shing North Road, Taipei 10543, Taiwan<br>Tel: +886-2-8175-9600, Fax: +886 2-8175-9670 **Renesas Electronics Singapore Pte. Ltd.**<br>80 Bendemeer Road, Unit #06-02 Hyflux Innovation Centre, Singapore 339949<br>Tel: +65-6213-0200, Fax: +65-6213-0300 **Renesas Electronics Malaysia Sdn.Bhd.** Unit 1207, Block B, Menara Amcorp, Amcorp Trade Centre, No. 18, Jln Persiaran Barat, 46050 Petaling Jaya, Selangor Darul Ehsan, Malaysia Tel: +60-3-7955-9390, Fax: +60-3-7955-9510 **Renesas Electronics India Pvt. Ltd.**<br>No.777C, 100 Feet Road, HAL 2nd Stage, Indiranagar, Bangalore 560 038, India<br>Tel: +91-80-67208700, Fax: +91-80-67208777 **Renesas Electronics Korea Co., Ltd.**<br>17F, KAMCO Yangjae Tower, 262, Gangnam-daero, Gangnam-gu, Seoul, 06265 Korea<br>Tel: +82-2-558-3737, Fax: +82-2-558-5338